## Trådløst nettverk (kun på enkelte modeller)

Brukerhåndbok

© Copyright 2007 Hewlett-Packard Development Company, L.P.

Windows er et registrert varemerke for Microsoft Corporation i USA. Bluetooth er et varemerke for sin eier og brukes av Hewlett-Packard Company på lisens.

Informasjonen i dette dokumentet kan endres uten varsel. De eneste garantiene for HP-produktene og -tjenestene er uttrykkelig angitt i garantierklæringene som følger med disse produktene og tjenestene. Ingenting i dette dokumentet kan tolkes som en tilleggsgaranti. HP er ikke erstatningsansvarlig for tekniske eller andre typer feil eller utelatelser i dette dokumentet.

Første utgave: Januar 2007

Delenummer for dokument: 419705-091

## **Innhold**

#### 1 Integrerte trådløse enheter

### 2 Trådløskontroller

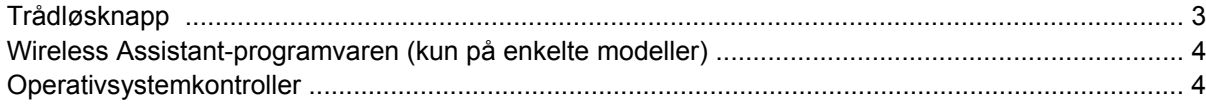

### 3 Trådløse Bluetooth-enheter (kun på enkelte modeller)

#### 4 WLAN-enheter (kun på enkelte modeller)

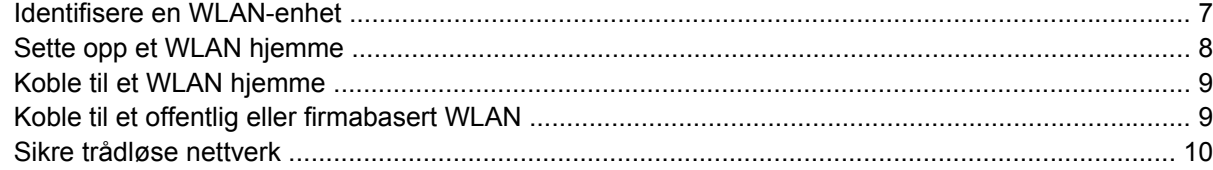

### 5 WWAN-enheter (kun på enkelte modeller)

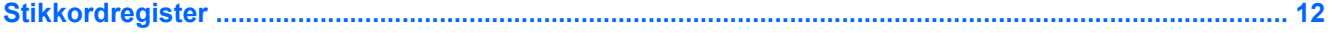

## <span id="page-4-0"></span>**1 Integrerte trådløse enheter**

Trådløs teknologi gjør datamaskinen mobil ved overføring av data via radiobølger i stedet for kabler. Datamaskinen kan være utstyrt med én eller flere av følgende integrerte, trådløse enheter:

- Bluetooth®-enhet oppretter et trådløst områdenettverk (PAN) for å koble til andre Bluetoothaktiverte enheter, for eksempel datamaskiner, telefoner, skrivere, hodetelefoner, høyttalere og kameraer. I et trådløst områdenettverk kommuniserer hver enkelt enhet direkte med andre enheter, og enhetene må være plassert relativt nær hverandre – vanligvis innenfor et område på ca. 1 meter.
- WLAN-enhet (Wireless Local Area Network) kobler datamaskinen til trådløse lokalnett (vanligvis omtalt som trådløse nettverk, trådløse LAN eller WLAN) på kontorer, hjemme og på offentlige steder, for eksempel flyplasser, restauranter, kafeer, hoteller og universiteter. I et WLAN-nettverk kommuniserer alle mobile trådløse enheter med et trådløst aksesspunkt som kan være mange meter unna.
- WWAN-enhet (Wireless Wide Area Network) gir tilgang til informasjon når som helst og hvor som helst så lenge du har mobil (data-) dekning. I et WWAN-nettverk kommuniserer hver mobile enhet med en basestasjon for offentlig nett. I offentlige nett installeres nettverk av basestasjoner (som ligner mobiltelefonmaster) over store geografiske områder, noe som gir effektiv dekning på tvers av fylker, regioner eller til og med land.

Hvis du ønsker mer informasjon om trådløsteknologi, kan du gå til [http://www.hp.com/go/techcenter/](http://www.hp.com/go/techcenter/wireless) [wireless](http://www.hp.com/go/techcenter/wireless).

# <span id="page-5-0"></span>**2 Trådløskontroller**

Du kan kontrollere de trådløse enhetene på datamaskinen ved å bruke en av følgende tre metoder:

- Trådløsknapp eller trådløsbryter (heretter kalt trådløsknapp)
- Wireless Assistant-programvaren (kun på enkelte modeller)
- Operativsystemkontroller (Setup-programmet)

## <span id="page-6-0"></span>**Trådløsknapp**

Datamaskinen har en trådløsknapp, én eller flere trådløse enheter og én eller to trådløslamper, avhengig av modellen. Alle de trådløse enhetene på datamaskinen er aktivert fra fabrikken, så trådløslampen lyser (blått) når du slår på datamaskinen.

Trådløslampen indikerer den *generelle* strømstatusen for de trådløse enhetene, ikke statusen for enkeltenheter. Hvis trådløslampen lyser blått, er minst én trådløs enhet aktivert. Hvis trådløslampen ikke lyser, er *alle* de trådløse enhetene slått av.

**Merk** På enkelte modeller lyser trådløslampen gult når alle de trådløse enhetene er slått av.

Fordi de trådløse enhetene er aktivert fra fabrikken, kan du bruke trådløsknappen til å slå på eller av alle de trådløse enhetene samtidig. De enkelte trådløse enhetene kan kontrolleres via Wireless Assistant-programvaren (kun på enkelte modeller) eller via Setup-programmet.

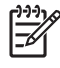

**Merk** Hvis de trådløse enhetene er *deaktivert*, vil ikke trådløsknappen fungere før du aktiverer enhetene igjen.

### <span id="page-7-0"></span>**Wireless Assistant-programvaren (kun på enkelte modeller)**

Når en trådløs enhet er aktivert, kan den slås på eller av ved hjelp av Wireless Assistant-programvaren. Hvis en trådløs enhet er deaktivert, må den imidlertid aktiveres før kan den slås på eller av ved hjelp av Wireless Assistant.

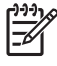

**Merk** Selv om du aktiverer eller slår på en trådløs enhet, kobles ikke datamaskinen automatisk til et nettverk eller en Bluetooth-aktivert enhet.

Hvis du vil se status for de trådløse enhetene, klikker du på Wireless Assistant-ikonet ([1]) i Windows' Mobilitetssenter.

Slik finner du mer informasjon om Wireless Assistant:

- **1.** Åpne Wireless Assistant ved å klikke på ikonet i Windows Mobilitetssenter.
- **2.** Klikk på **Hjelp**.

 $\mathbb{E}$ 

**Merk** Du kan ikke bruke Wireless Assistant til å kontrollere de trådløse enhetene hvis de er deaktivert i Setup-programmet. Du finner mer informasjon i hjelpen for Wireless Assistant.

### **Operativsystemkontroller**

Enkelte operativsystemer og klientadministratorer tilbyr også en metode for å administrere integrerte trådløse enheter og trådløs tilkobling. Hvis du ønsker mer informasjon, kan du se i dokumentasjonen for operativsystemet eller kontakte klientadministratoren.

## <span id="page-8-0"></span>**3 Trådløse Bluetooth-enheter (kun på enkelte modeller)**

En Bluetooth-enhet sørger for trådløs kommunikasjon innenfor korte avstander som erstatning for de fysiske kabeltilkoblingene som tradisjonelt brukes til å koble sammen elektroniske enheter, for eksempel

- Nettverksaksesspunkter
- Datamaskiner (stasjonære, bærbare, PDAer)
- Telefoner (mobil, trådløs, smarttelefon)
- Bildebehandlingsenheter (skriver, kamera)
- Lydenheter (hodetelefoner, høyttalere)

Bluetooth-enheter gir node-til-node-funksjonalitet, slik at du kan sette opp et trådløst områdenettverk (PAN) med Bluetooth-enheter. Du finner informasjon om konfigurering og bruk av Bluetooth-enheter i den elektroniske Bluetooth-hjelpen.

## <span id="page-9-0"></span>**4 WLAN-enheter (kun på enkelte modeller)**

Med en WLAN-enhet har du tilgang til et trådløst lokalnett, som består av andre datamaskiner og ekstrautstyr som er koblet sammen ved hjelp av en trådløs ruter eller et trådløst aksesspunkt.

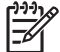

**Merk** Uttrykkene trådløst aksesspunkt og trådløs ruter brukes ofte om hverandre.

- Et stort WLAN, for eksempel et stort firmanettverk eller et offentlig nettverk, bruker vanligvis trådløse aksesspunkter som kan håndtere et stort antall datamaskiner og ekstrautstyr, og som kan skille ut kritiske nettverksfunksjoner.
- Et WLAN for hjemmebruk eller småbedrifter bruker vanligvis en trådløs ruter, som gjør det mulig for flere trådløse og kabelbaserte datamaskiner å dele en Internett-tilkobling, en skriver og filer uten at det er nødvendig med flere maskinvare- eller programvaredeler.

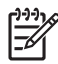

**Merk** Hvis du vil bruke WLAN-enheten på datamaskinen, må du koble til en WLAN-infrastruktur (via en tjenesteleverandør, et offentlig nettverk eller et stort firmanettverk).

Datamaskiner med WLAN-enheter kan ha støtte for én eller flere av følgende fire bransjestandarder for fysiske IEEE-lag:

- 802.11b er den første vanlige standarden som støtter datahastigheter på opptil 11 Mbps med en frekvens på 2,4 GHz.
- 802,11g støtter datahastigheter på opptil 54 Mbps og bruker en frekvens på 2,4 GHz. Alle 802.11genheter er bakoverkompatible med 802.11b-enheter, slik at de kan fungere sammen i et nettverk.
- 802.11a støtter datahastigheter på opptil 54 Mbps og bruker en frekvens på 5 GHz.

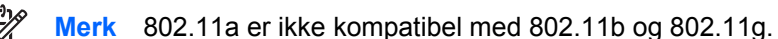

● 802.11n støtter datahastigheter på opptil 270 Mbps og kan operere på 2,4 eller 5 GHz, som gjør den bakoverkompatibel med 802.11a, b og g.

### <span id="page-10-0"></span>**Identifisere en WLAN-enhet**

Når du skal sette opp et trådløst nettverk, må du kontrollere at den integrerte WLAN-enheten er installert på datamaskinen.

**Merk** Windows inkluderer funksjonen Brukerkontokontroll for å forbedre sikkerheten på EA datamaskinen. Du kan bli spurt om du har tillatelse eller passord til oppgaver som å installere programmer, bruke programverktøy eller endre Windows-innstillinger. Du finner mer informasjon i den elektroniske hjelpen til Windows.

- **1.** Velg kategorien **Start > Datamaskin > Systemegenskaper**.
- **2.** Klikk på **Enhetsbehandling** i den venstre ruten.
- **3.** Identifiser WLAN-enheten på listen Nettverkskort. Oppføringen til en WLAN-enhet kan inneholde termen *trådløs*, *trådløst nettverk*, *WLAN* eller *802.11*.

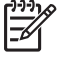

**Merk** Hvis det ikke står oppført noen WLAN-enhet, har ikke datamaskinen noen integrert WLAN-enhet, eller driveren for WLAN-enheten er ikke installert riktig.

## <span id="page-11-0"></span>**Sette opp et WLAN hjemme**

Windows® støtter WLAN med Nettverks- og delingssenter. Hvis du vil sette opp et WLAN og koble deg til Internett hjemme, trenger du følgende utstyr:

- Et bredbåndsmodem (enten DSL eller kabel) **(1)** og en høyhastighets Internett-tjeneste som er kjøpt av en Internett-forhandler
- En trådløs ruter (kjøpes separat) **(2)**
- En datamaskin med trådløst nettverk **(3)**

Illustrasjonen nedenfor viser et eksempel på en trådløs nettverksinstallasjon som er koblet til Internett.

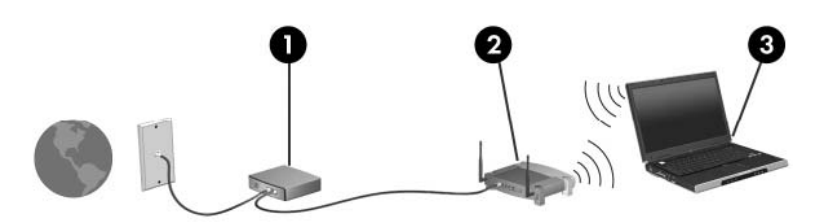

Etter hvert som nettverket ditt vokser, kan flere trådløse og kabelbaserte datamaskiner kobles til nettverket for å få tilgang til Internett.

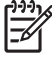

**Merk** Hvis du trenger mer hjelp til å sette opp et WLAN hjemme, kontakter du produsenten av ruteren eller Internett-leverandøren din.

## <span id="page-12-0"></span>**Koble til et WLAN hjemme**

Før du bruker WLAN-nettverket, må hver enkelt datamaskin kobles til. Slik kobler du til et WLAN:

Kontroller at WLAN-enheten er slått på. Hvis den er på, lyser trådløslampen. Hvis trådløslampen ikke lyser, må du slå på den trådløse enheten.

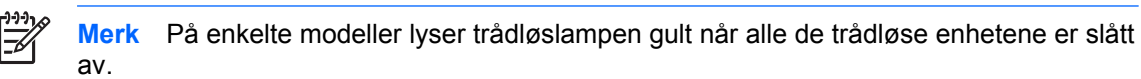

- Kontroller at ruteren er riktig installert og konfigurert. Hvis du ønsker instruksjoner, kan du se i dokumentasjonen for ruteren eller kontakte produsenten for å be om hjelp.
- Åpne Windows Nettverks- og delingssenter og velg Koble til et nettverk for å koble datamaskinen til WLAN.

**Merk** Den funksjonelle rekkevidden (hvor langt de trådløse signalene når) er avhengig av WLAN-implementeringen, ruterprodusenten og interferens fra vegger og andre elektroniske enheter.

Slik finner du mer informasjon om bruk av WLAN:

- Les informasjonen fra Internett-leverandøren og dokumentasjonen som fulgte med den trådløse ruteren og annet WLAN-utstyr.
- Les informasjonen og bruk koblingene i Hjelp og støtte.
- Se [http://www.hp.com/go/techcenter/wireless.](http://www.hp.com/go/techcenter/wireless)

### **Koble til et offentlig eller firmabasert WLAN**

Kontakt Internett-forhandleren din eller søk på nettet etter en liste over offentlige WLAN-nettverk nær deg. Webområder som inneholder lister over offentlige WLAN-nettverk, omfatter Cisco Internet Mobile Office Wireless Locations, Hotspotlist og Geektools. Hør med hvert enkelt offentlig WLAN hvilke priser og tilkoblingskrav som gjelder.

Kontakt nettverksadministratoren eller IT-avdelingen for informasjon om hvordan du kobler datamaskinen til et WLAN i et firma.

### <span id="page-13-0"></span>**Sikre trådløse nettverk**

Når du setter opp et WLAN hjemme eller bruker et offentlig WLAN, må du alltid aktivere sikkerhetsfunksjoner for å beskytte nettverket mot uautorisert tilgang. De mest vanlige sikkerhetsnivåene er WPA (Wi-Fi Protected Access)-Personal og WEP (Wired Equivalent Privacy).

Når du setter opp et nettverk, må du bruke ett eller flere av følgende sikkerhetstiltak:

- Aktiver sikkerhetskryptering med WPA-Personal eller WEP på ruteren.
- Endre standard nettverksnavn (SSID) og passord.
- Bruk en brannmur.
- **Angi sikkerhetsnivå i nettleseren din.**

Hvis du ønsker mer informasjon om WLAN-sikkerhet, kan du gå til HP-nettstedet på [http://www.hp.com/](http://www.hp.com/go/wireless) [go/wireless](http://www.hp.com/go/wireless) (bare på engelsk).

## <span id="page-14-0"></span>**5 WWAN-enheter (kun på enkelte modeller)**

Ved hjelp av WWAN-enheter kan du koble datamaskinen til Internett fra flere steder og større områder enn med WLAN-nettverk. Du må ha en nettverkstjenesteleverandør for å kunne bruke en WWAN-enhet, men i de fleste tilfeller er dette en mobilnettoperatør. WWAN-dekningen er omtrent den samme som mobildekningen.

Når du bruker WWAN med et datatjenestetilbud fra en tjenesteleverandør, kan du være tilkoblet Internett, sende e-post eller koble deg til firmanettverket enten du befinner deg i bilen, på den andre siden av byen eller i en annen del av landet.

Hvis du ønsker informasjon om konfigurering og bruk av WWAN-enheter, kan du se [http://www.hp.com/](http://www.hp.com/go/broadbandwireless) [go/broadbandwireless.](http://www.hp.com/go/broadbandwireless)

## <span id="page-15-0"></span>**Stikkordregister**

#### **B**

Bluetooth-enhet [5](#page-8-0)

#### **O**

offentlig WLAN-tilkobling [9](#page-12-0) opprette Internett-tilkobling [8](#page-11-0)

#### **S**

sette opp et WLAN hjemme [8](#page-11-0) sikkerhet trådløst [10](#page-13-0)

#### **T**

trådløs enhet trådløst nettverk [1](#page-4-0) trådløsknapp [2](#page-5-0) trådløskontroller knapp [2](#page-5-0) lampe [2](#page-5-0) trådløslampe [2](#page-5-0) trådløst nettverk beskrivelse [1](#page-4-0) trådløst nettverk (WLAN) funksjonell rekkevidde [9](#page-12-0) hjemmetilkobling [9](#page-12-0) nødvendig utstyr [8](#page-11-0) offentlig WLAN-tilkobling [9](#page-12-0) sikkerhet [10](#page-13-0) WLAN-tilkobling i firma [9](#page-12-0)

#### **W**

WLAN [6](#page-9-0) *Se også* trådløst nettverk WLAN-tilkobling i firma [9](#page-12-0) WWAN [11](#page-14-0) *Se også* trådløst nettverk

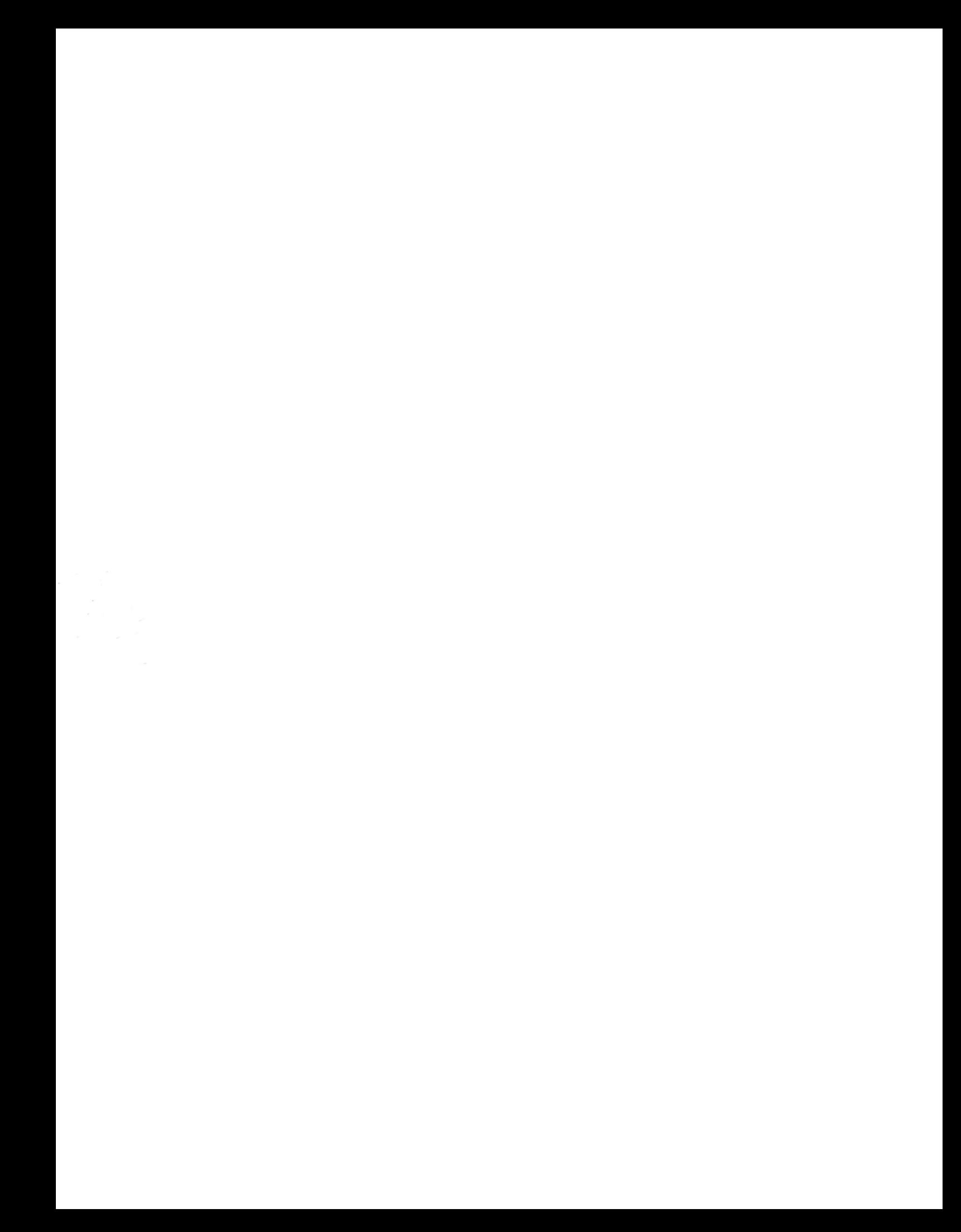